# **Custom reports**

The Custom Reports view allows you to create, import or export reports on any counter collected by SQL Diagnostic Manager and on any of your [custom counters](http://wiki.idera.com/x/QQA1) . You can [create custom reports](http://wiki.idera.com/x/-AA1) to view graphs of the counters followed by a grid containing all of the counters graphed over the entered time frame.

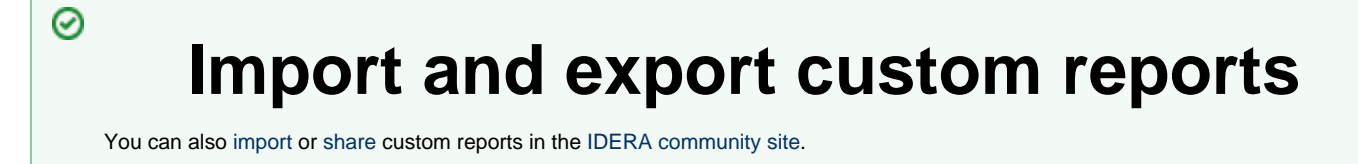

# **Access Custom Reports**

Once in the Reports view, click **Custom** in the Navigation pane.

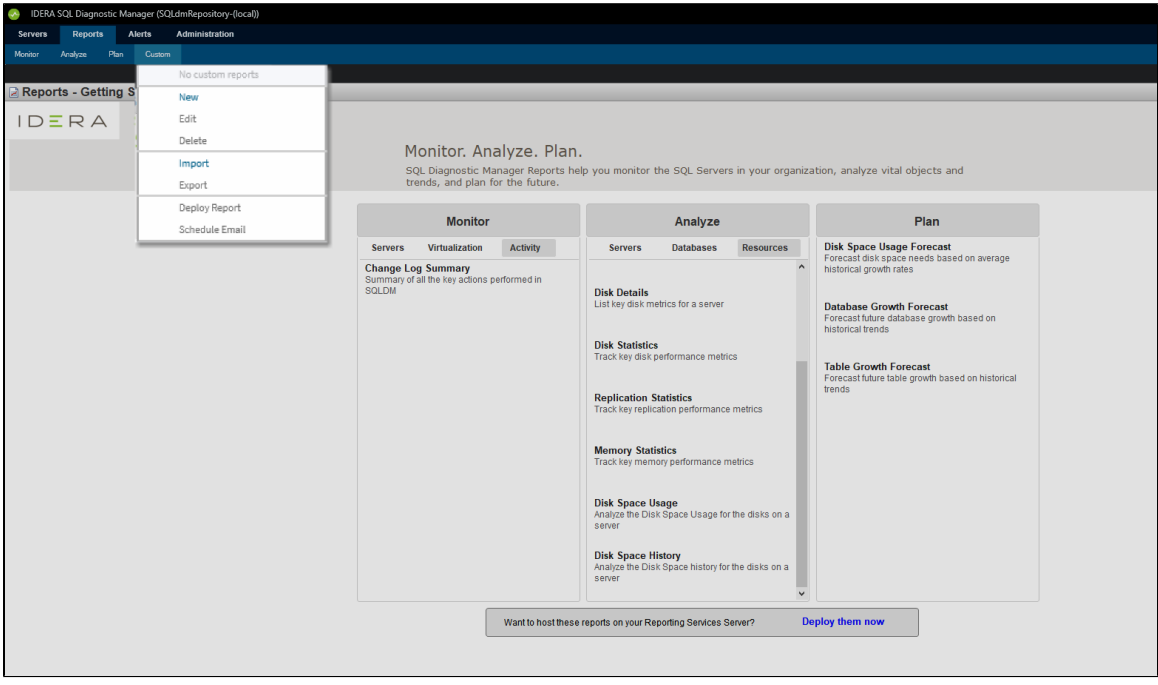

## **Deploy reports to Microsoft Reporting Server**

You can use the SQLDM Reports Deployment wizard to [deploy specified reports to your Microsoft Reporting Server.](http://wiki.idera.com/x/9gA1)

### **Edit or Delete an existing report**

You can edit or delete an existing custom report by selecting the report name from the list displayed in the Reports pane, and then click **Edit** or **Delete**. To edit your report, use the Custom Report wizard.

### **Import or Export an existing report**

You can [import](http://wiki.idera.com/x/rICXAg) or [export](http://wiki.idera.com/x/rYCXAg) an existing custom report to the [IDERA community site](#).